## **Инструкция по установке автоматизированной системы «Адресная социальная помощь» в ОС Альт Сервер 10.1**

1. Копируем на сервер установочный скрипт, архив с дистрибутивом ПО и файл резервной копии базы данных контрольного примера.

[user@stend-alt-101-server setup]\$ ls asp-install.sh aspnetkp.bak ASPnetSetup13.04.142.7z

- 2. Делаем установочный скрипт исполняемым. Для этого выполняем команду: chmod 755 asp-install.sh
- 3. Запускаем установочный скрипт от учетной записи суперюзера, указав в качестве параметра архив с дистрибутивом ПО: su -

cd /путь/к/файлам && ./asp-install.sh ASPnetSetup13.04.142.7z

4. Отвечаем на вопросы скрипта как показано на скриншоте (IP указываем текущего сервера сервера):

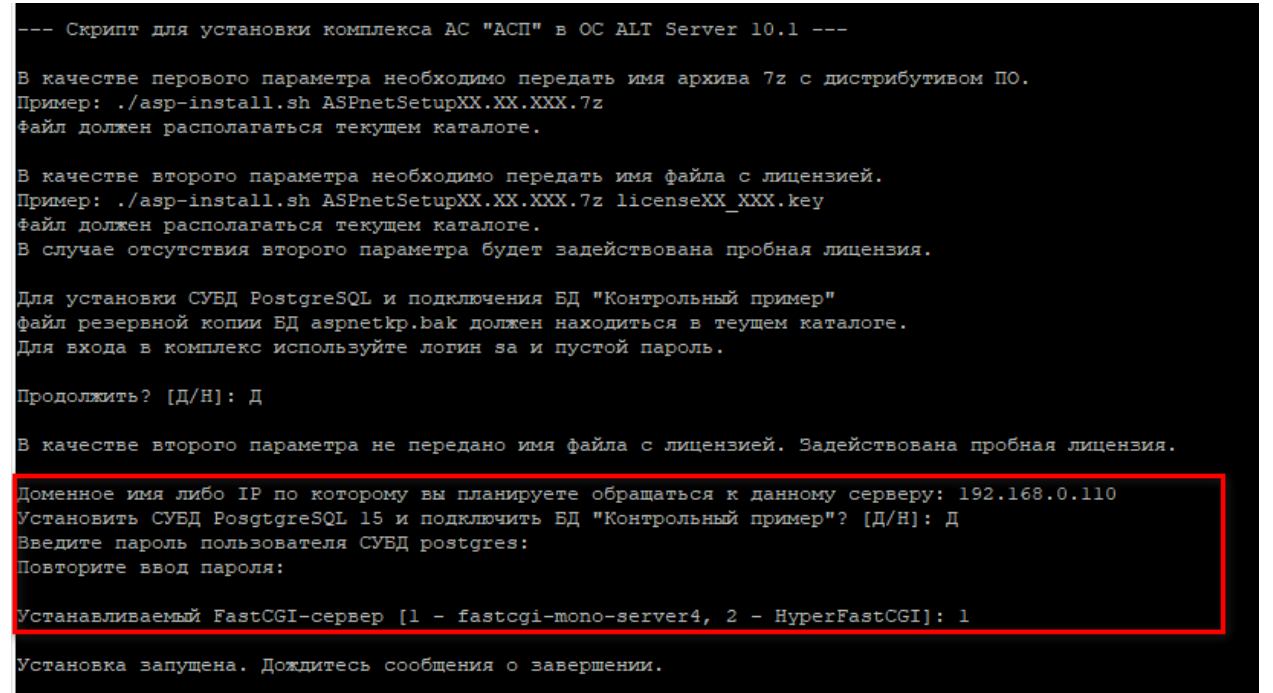

5. Дожидаемся сообщения об успешной установке, соглашаемся на перезагрузку.

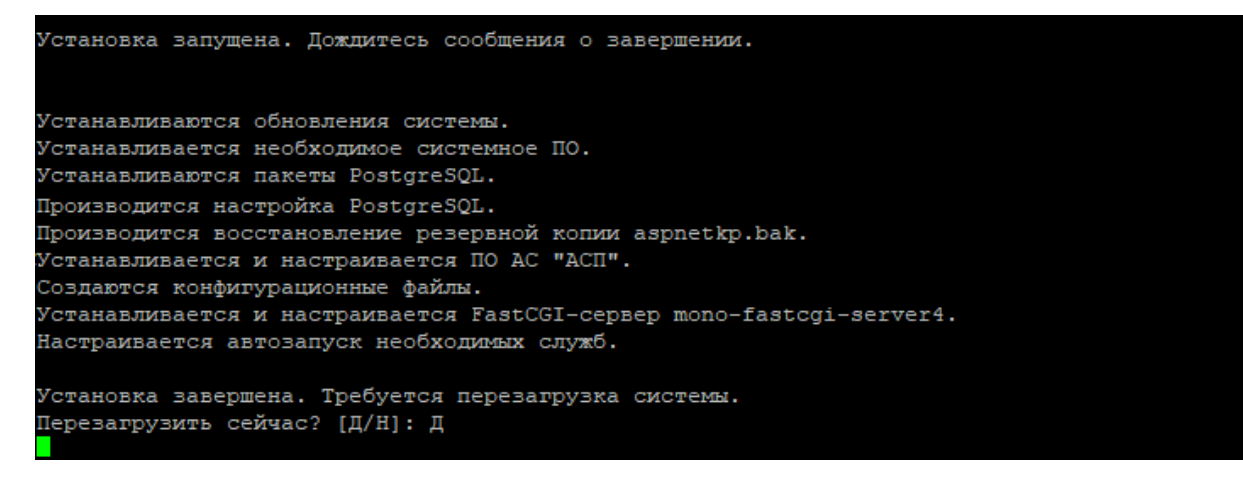

6. После перезагрузки в веб-браузере открываем ссылку с указанием IP адреса сервера (в текущем примере это [http://192.168.0.110\)](http://192.168.0.110/):

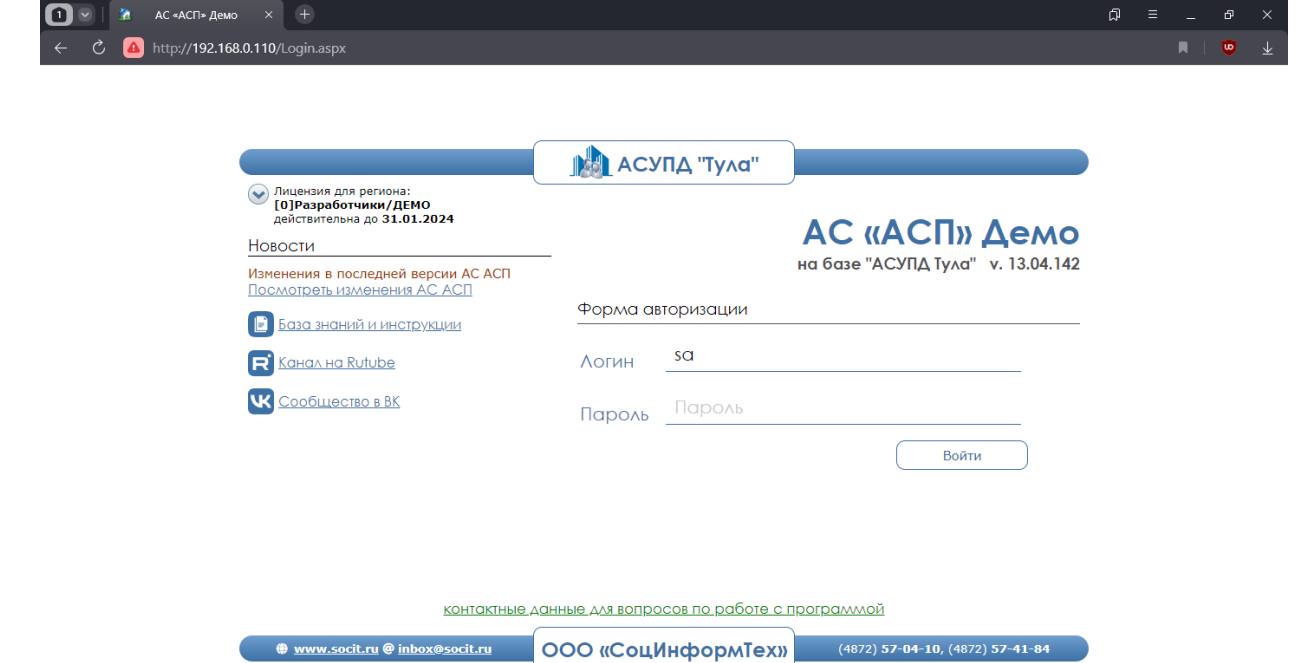

7. Авторизуемся в системе. Используем учетную запись sa, пароль оставляем пустым. Нажимаем кнопку «Обновить версию БД». Дожидаемся окончания обновления и попадаем в главное меню комплекса. Установка завершена.

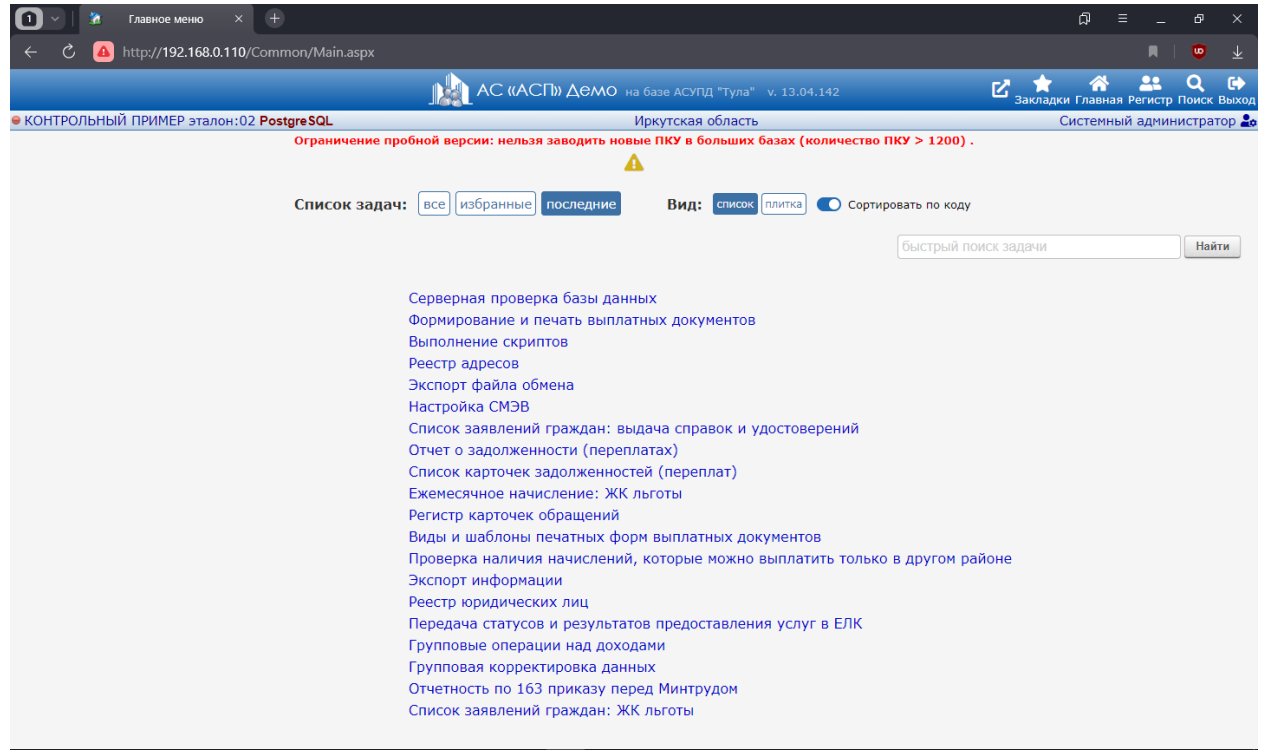

**ООО «СоцИнформТех»**